**Step 1:** Open GeoGebra and hide the axes.

**Step 2:** Create a line between points A and B.

**Step 3:** Use the point on object button to create a point C anywhere on the circle.

**Step 4:** Create a line between points A and C.

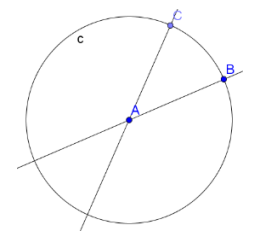

**Step 5:** Use the intersect button  $\boxtimes$  to create points D and E.

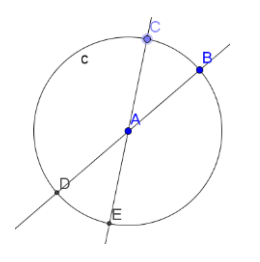

**Step 6:** Create angle BAC and DAE. What do you notice about their measures? \_\_\_\_\_\_\_\_\_\_ If you move points A, B, or C around, what happens to the central angles? \_\_\_\_\_\_\_\_\_\_\_\_\_\_\_\_

**Compare your results with the results of those near you. Write a conjecture about the measure of central angles.**

Step 7: Use the circular arc button  $\boxed{\cdot}$  to create an arc d, from center A, and points B and C.

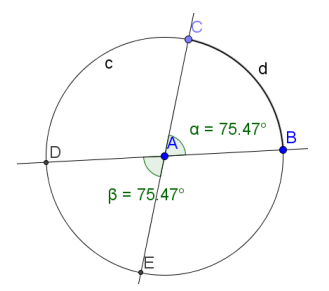

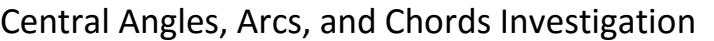

Geometry Mrs.Ledford

**Step 8:** Create an arc e, between points D and E.

\_\_\_\_\_\_\_\_\_\_\_\_\_\_\_\_\_\_\_\_\_\_\_\_\_\_\_\_\_\_\_\_

Compare the length of arcs d and e. What do you notice? \_\_\_\_\_\_\_\_\_\_\_\_\_\_\_\_\_\_\_\_\_\_\_\_\_

If you move around points A, B, or C, what happens to the length of arc d and arc e?

**Compare your results with the results of those near you. Write a conjecture about the lengths of intercepted arcs.**